# **LAT<sub>E</sub>X** Kurs Teil 11

Sascha Frankhttps://www.latex-kurs.de/kurse/kurse.html

### Text und Bilder

#### Pakete

 cutwin wrapfig sidecap wrapstuffoverpicimagelabels

#### Beschriftung

 caption subcaptionchngcntr

### cutwin

Paket\usepackage{cutwin}

InhaltBilder in Text setzen.

cutout Umgebung

\begin{cutout}{numtop}{leftwidth}{rightwidth}{numcut}

# Text und Bilder

# cutout Umgebung

#### cutout

numtop Anzahl der Zeilen über dem Fenster.

numcut Anzahl der Zeilen, die für das Fenster ausgeschnitten werdensollen.

Breite Die Längen leftwidth und rightwidth sind lageabhängig.

#### Inhalt der Fensters

```
\renewcommand*{\windowpagestuff}{%Inhalt des Fensters}
```
### Das nachfolgende Bild zeigt, wie die sogenannte Poolkatze aufeinem der Rechner im Computer Pool schläft. Den dem Comptur

Pool handelt esdem mehrere Computer mit der Bezeichnung sich um einen Pool von **ister auf dem Einen Fragen und eine** Rechner handelt. Der hier van gezeigt Raum ist Teil

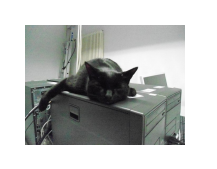

 sich um einen Raum instehen. Diese werden Pool versehen, da es Rechner

 eines Gebäudes in dem sich zu dieser Zeit drei Poolräume befanden.Jetzt stehen dort keine Rechner mehr und der Pool ist umgezogen.Da sich die Katze täglich im Pool aufgehalten hat wurde sie allgemein als Poolkatze bezeichnet. Den Umzug in das neueGebäude hat sie leider nicht mehr erlebt.

### Beispiel

#### $\frac{\gamma}{6}$ ...

 $\verb|\renewcommand{\\:md}|\$ \centering \includegraphics[width=0.6\textwidth]{poolkatze}} \begin{cutout}{2}{0.35\textwidth}{0.35\textwidth}{5}% Das nachfolgende Bild zeigt, wie die sogenannte Poolkatzeauf einem der Rechner im Computer Pool schläft. $\%$ ... \end{cutout} $\%$ ... \end{document}

# Wrapfig

Paket\usepackage{wrapfig}

InhaltBilder neben Text setzen.

Neue UmgebungenUmgebungen für Bilder und Tabellen.

### Umgebungen

### Umgebung Bilder

\begin{wrapfigure}[Zeilenhöhe]{Ausrichtung}[Uterhang]{Breite}  $\sqrt[2]{\text{vspace}(-Xpt)}$  \includegraphics{Bild}\end{wrapfigure}

#### Umgebung Tabellen

\begin{wraptable}[Zeilenhöhe]{Ausrichtung}[Überhang]{Breite}\begin{tabular} \ldots \end{tabular}\end{wraptable}

### Schriftumflossene Bilder Code

### Bilder und Text

Hier kann Text stehen, muss er aber nicht. Aber wenn da was steht, sieht man mehr aber jetztfängt das Bild an. \begin{wrapfigure}{r}{0.3\textwidth}\vspace{-15pt} $\in$   $\label{eq:1}$ \caption{Poolkatze}\end{wrapfigure} Danach kommt noch viel mehr Text. Das Bild beziehungsweise die Bilder sollen rechts neben dem Text erscheinen. Damitdas auch gelingt, muss natürlich auch der entsprechendeText vorhanden sein, sonst gelingt das nicht.

#### Zeilenhöhe

 manuelle Angabe wie viele Zeilen die Höhe des/der Bildes/Tabellebeträgt

#### Ausrichtung

 einseitig: l oder rzweiseitig: i oder o

### Überhang

positiver bzw. negativer Wert (cm,pt, etc.)über die Textbreite hinaus (positiv)mehr in den Text hinein (negativ)

#### **Breite**

 absolute oder relative Größenangabe zu dem Bereich der fürdas/die Bild/er vorgesehen ist.

# Schriftumflossene Bilder

Hier kann Text stehen, muss er aber nicht. Aber wenn da was steht,sieht man mehr aber jetzt fängt das Bild an.

Danach kommt noch viel mehr Text. Das Bild beziehungsweise die Bilder sollen rechts neben dem Text erscheinen. Damit das auch gelingt, muss natürlich auch der entsprechende Textvorhanden sein, sonst gelingt das nicht.

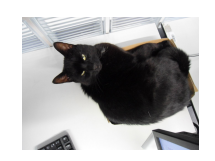

Abbildung: Poolkatze

### Sidecap

Paket\usepackage{sidecape}

InhaltBeschriftung neben Bilder setzen.

Neue UmgebungenUmgebungen für Bilder und Tabellen.

### Umgebungen

Umgebung Bilder

\begin{SCfigure}[relwidth Option][float Position Option] $\%$ ... \end{SCfigure}

Umgebung Tabellen

\begin{SCtable}[relwidth Option][float Position Option] $\%$ ... \end{SCtable}

### Komplett Beispiel Sidecap

\documentclass[ngerman]{article} \usepackage{babel} \usepackage{graphicx}\usepackage{sidecap}\begin{document}

\begin{SCfigure}\centering \includegraphics[width=0.3\textwidth]%{logo-SF}

 \caption{Hier k\"onnte ganz viel Text neben diesem wundersch\"onen Bild stehen, aber leider gibt es nicht wirklich viel \"uber dieses Meisterwerk zu erz\"ahlen, so dass wir an dieser Stellen enden.}\end{SCfigure}

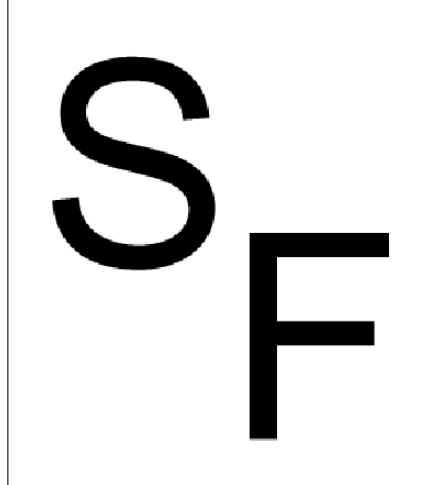

Abbildung 1: Hier könnte ganz viel Text neben diesem wunderschönen Bild stehen, aber leider gibt es nicht wirklich viel über dieses Meisterwerk zu erzählen, so dass wir an dieser Stellen enden.

\end{document}

# **Wrapstuff**

Paket\usepackage{wrapstuff}

### Inhalt

 All in one. Vereinigt in sich die Funktionalität von mehrere verschiedenen LaTeX Paketen (u.a. picinpar, cutwin, wrapfig undwrapfig2).

#### Neue Umgebungen

Die wrapstuff Umgebung.

### Beispiel

```
\frac{\gamma}{2}...
\text{v}usepackage\{\text{w}rapstuff\}\usepackage{xcolor}\frac{\gamma}{6}...

\begin{document}\%...
\newcommand{\fuellung}{

\textcolor{blue}{Für die Kombination ...}\%...

\begin{wrapstuff}[type=figure, c, width=5cm, top=1]\centering
\includegraphics[width=0.5\linewidth]{example-image}\caption{Beispiel}\end{wrapstuff}\fuellung\%...

\end{document}
```
### Umgebung

#### wrapstuff Umgebung

\begin{wrapstuff}[Option(en)] \includegraphics[Option(en)]{Bilddatei}\end{wrapstuff}

### Optionen

<mark>top Anzahl der Zeilen über dem Bild</mark>.

Pos. Das Bild kann links (l), rechts (r), zentriert (c), auf dem inneren (i) bzw. äußeren (o) Seitenrand oder per ratioplatziert werden.

width Die Breite des Fensters.

... und andere

# Ausgabe

Für die Kombination von Bildern und Text gibt es in LaTeX mehrere Pakete

unter anderem die Pakete picinpar, cutwin, wrapfig und wrapfig2. Diese beschäftigen sich mit dem Problem, wie ein Bild in den Text gesetzt werden kann

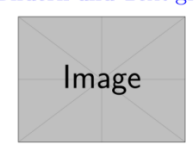

beziehungsweise wie Text um ein Bild herum gesetzt werden kann. In dem neuen wrapstuff sind nun alle Funktionalität gemeinsam vereint. Und jetzt das

Abbildung 1: Beispiel

ganze nochmal. Für die Kombination von Bildern und Text gibt es in LaTeX mehrere Pakete unter anderem die Pakete picinpar, cutwin, wrapfig und wrap $fig2.$ 

### **Overpic**

Paket\usepackage[Option(en)]{overpic}

InhaltStellt eine Umgebung bereit, um einfach Text über Bilder zu setzen.

Neue UmgebungDie overpic Umgebung.

### Umgebung

### overpic Umgebung

\begin{overpic}[Optionen, grid, tics=Anzahl]{Bilddatei}\end{overpic}

### Optionen

 Die Optionen des \includegraphics Befehls können verwendet werden.

### Beispiel

 $\frac{y}{a}$ ... \usepackage{overpic} $\frac{\gamma}{6}$ ... \begin{document} $\frac{\gamma}{\delta}$ ... \begin{overpic}[scale=.25,grid,tics=10]{picture} \end{overpic} $\frac{y}{6}$ ...

#### \end{document}

### Ausgabe

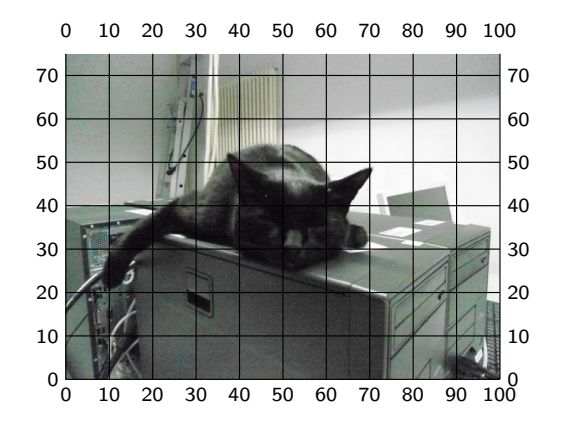

### Mit Text

\begin{overpic}[scale=.25,,tics=10]{picture} \put(20,60){\huge Poolkatze} \end{overpic}

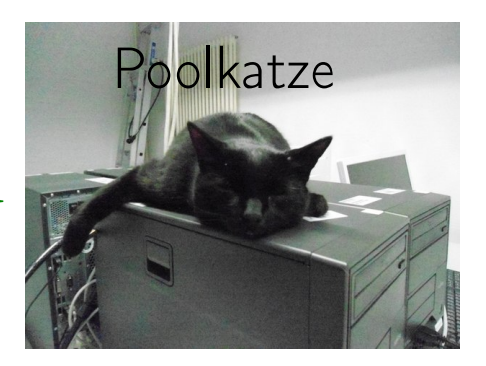

### Imagelabels

Paket\usepackage{tikz-imagelabels}

InhaltStellt eine Annotations Umgebung bereit.

Neue UmgebungDie annotationimage Umgebung.

**TikZ** Ermöglicht viele Einstellungen. . .

### Umgebung

#### annotationimage Umgebung

```
\begin{annotationimage}[Option]{Breite}{Bilddatei}...Befehl 1 ...... ... ...
```

```

... Befehl n ...
\end{annotationimage}
```

```
grid
Die grid Option fügt ein Gitternetz ein.
```
### Beispiel

#### $\%$ ...

```

\usepackage{graphicx}
\usepackage{tikz-imagelabels}
```

```
\begin{document}\%...

\begin{annotationimage}{width=6cm}{poolkatze}
\draw[coordinate label = {{\Huge Poolkatze} at (0.5,0.85)}];\frac{1}{\frac{\text{annotation left}} = \{0 \text{hr at } 0.5\}} to (0.4, 0.72);
\end{annotationimage}\%...

\end{document}
```
### Ausgabe

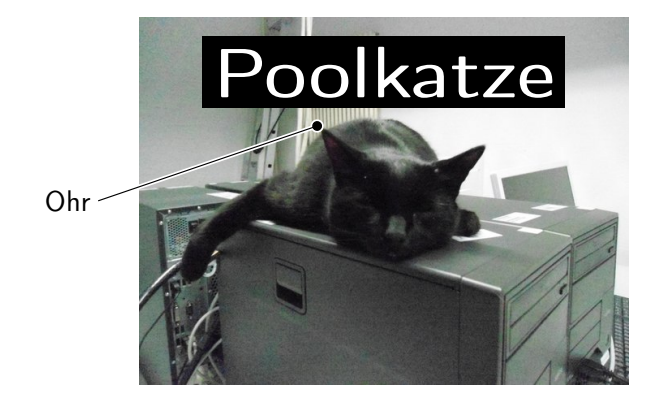

#### caption

Paket\usepackage[Viele Optionen]{caption}

InhaltAnpassung des \caption{...} Befehls.

AnwendungBeschriftungen von Bildern und Tabellen anpassen.

#### allgemeine Optionen

 format=Format von Gleitobjektbeschriftungen (plain oder hang)indention=Einzug der Beschriftung ab zweiter Zeile (Maß)margin=Rand der Beschriftung (Maß) width=Breite der Beschriftung (Maß) parskip=Absatzabstand der Beschriftung (Maß) aboveskip=Abstand vor einer Beschriftung (Maß)belowskip=Abstand nach einer Beschriftung (Maß)

Optionen für Bezeichner

...

labelformat=Aussehen des Bezeichners(default|empty|simple|brace|parens)

labelsep=Abstand zwischen Label und Text(none|colon|period|space|quad|newline|endash)

labelfont=Gestaltung des Bezeichners (ohne Text) Textgröße: scriptsize, footnotesize, small, normalsize, large, Large Schriftart,-serie,-familie:normalfont, up, it, sl, sc, md, bf, rm, sf, ttZeilenabstand:singlespacing, onehalfspacing, doublespacing

### Optionen für Texttextformat=Textausgabe (empty|simple|period)

justification=Ausrichtung (justified|centering|centerlast|centerfirst|raggedright|...)

textfont=Gestaltung des Textes (ohne Bezeichnern) Textgröße: scriptsize, footnotesize, small, normalsize, large, Large Schriftart,-serie,-familie:normalfont, up, it, sl, sc, md, bf, rm, sf, ttZeilenabstand:singlespacing, onehalfspacing, doublespacing

#### ...

### Zwei Bilder nebeneinander

\begin{minipage}[c]{0.45\textwidth} \includegraphics[width=0.8\textwidth]{bild2}\captionof{figure}{Keine Fotos!}\end{minipage} \begin{minipage}[c]{0.45\textwidth} \includegraphics[width=0.8\textwidth]{bild3}\captionof{figure}{Keine Fotos mehr!}\end{minipage}

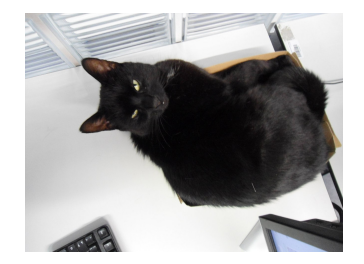

Abbildung 3)Keine Fotos!

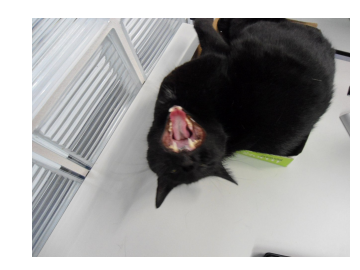

Abbildung 4)Keine Fotos mehr!

### Beispiele...

#### \usepackage[

 format=plain, indention=1cm, labelformat=brace, labelsep=newline, textformat=simple, justification=centering,labelfont=Large,labelfont=bf,textfont=it]{caption}

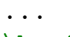

\begin{figure}

\centering \includegraphics[width=0.5\textwidth]{bild}\caption{Leben in einem Karton.}\end{figure}

# Wrapfig & Caption

#### Pakete

Beide Pakete können zusammen verwendet werden.

#### Achtung

Der Rand (margin) und die Breite (width) der Abbildungsbeschreibung werden nicht über die Klassenoptiongesetzt. Die Option von Caption funktionieren wie gewohnt.

#### Lösung

\captionsetup[wrapfigure]{margin=x cm, width= y cm}beziehungsweise\captionsetup[wraptable]{margin=x cm, width= y cm}

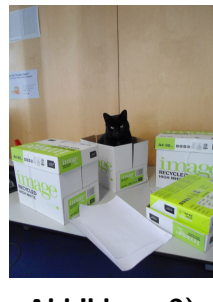

Abbildung 2)Leben in einem Karton.

### subcaption

Paket\usepackage[Optionen]{subcaption}

InhaltAnpassung des \caption{...} Befehls.

#### Anwendung

 Beschriftungen von Mehrfachbildern (Diptychon, Triptychon, ...)anpassen.

#### Hinweis

Nach dem caption Paket laden.

# subfigure Beispiel 1

```
\begin{figure}
\begin{subfigure}[c]{0.45\textwidth}\centering
\includegraphics[width=0.75\textwidth]{bild2}\subcaption{Keine Fotos!}\end{subfigure}
\begin{subfigure}[c]{0.45\textwidth}\centering
\includegraphics[width=0.75\textwidth]{bild3}\subcaption{Keine Fotos mehr!}\end{subfigure}
\caption{Zwei Bilder mit der Poolkatze nebeneinander}\end{figure}
```
### Optionen

#### per Paket Optionen

\usepackage[list=true, font=large, labelfont=bf,labelformat=brace, position=top]{subcaption}

#### per captionsetup

\usepackage{subcaption} \captionsetup[subfigure]{list=true, font=large, labelfont=bf,labelformat=brace, position=top}

# subfigure Beispiel 2

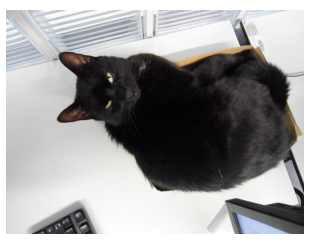

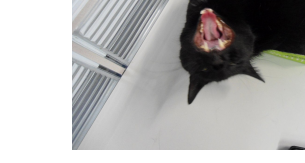

(a) Keine Fotos!

(b) Keine Fotos mehr!

Abbildung 5Zwei Bilder mit der Poolkatze nebeneinander

# Nummerierung über Kapitelgrenzen beibehalten

### Problem

Zähler der Gleichungen wird am Kapitelende auf null gesetzt

Paket\usepackage{chngcntr}

#### Befehle

```

Wichtig: Vor \begin{document}\{\textrm{counterwithout}\{\textrm{Zaehler}\}\} and \} und
\counterwithin{Zaehler}{Ruecksetzpunkt}
```
Beispiel report

```
\counterwithout{equation}{chapter}
```
Beispiel article\counterwithout{equation}{section}